## **КОМПЬЮТЕРНОЕ МОДЕЛИРОВАНИЕ И ПОВЫШЕНИЕ КАЧЕСТВА РИЗОГРАФИЧЕСКОЙ ПЕЧАТИ**

## Сулим П.Е., Юденков В.С. *БГТУ, Минск, Республика Беларусь, [poll\\_83@mail.ru](mailto:poll_83@mail.ru)*

В ризографах линейки RZ имеется стандартный драйвер, который позволяет связать компьютер с ризографом для передачи цифрового изображения. Однако драйвер имеет недостатки, а именно ограниченные функциональными возможностями: невозможность устранения дефектов с изображения; невозможность изменения параметров изображения; ограниченная возможность растрирования. Для компенсации недостатков и расширения возможностей предлагается разработанное программное обеспечение на основе пакета Matlab Image Processing Toolbox (IPT). IPT занимает ведущие позиции в образовательной и индустриальной сфере, обеспечивают универсальную среду для анализа, обработки, визуализации изображений и разработки алгоритмов [1,2].

**1.Фильтрация изображений.** В результате исследований из всего многообразия функций пакета Matlab IPT для ризографа линейки RZ будут использованные следующие ниже описанные функции и фильтры. При решении задач улучшения изображений используется функция imfilter совместно с функцией fspecial. Функция fspecial позволяет задавать различные типы масок фильтра. Функция fspecial позволяет формировать маски фильтров: высокочастотного фильтра Лапласа; фильтра, аналогичного последовательному применению фильтров Гаусса и Лапласа, так называемого лапласиана-гауссиана; усредняющего низкочастотного фильтра; фильтра, повышающего резкость изображения.

*Фильтр average.* Синтаксис *fspecial ('average',[r c]).* Прямоугольный усредняющий фильтр размера r×c. Он предназначен для фильтрации высокочастотного шума, и его работа сопровождается размытием изображения. Применение в программе Matlab фильтра average следующий:

 $I = \text{imread('1.tif'):}$ figure,  $\text{imshow(I)}$ ;

 $h =$  fspecial ('average', [3 3]);

 $I2 = \text{imfilter (I,h)}$ ; figure, imshow(I2);

Применение фильтра average к исходному изображению приводит к небольшому размытию растровых точек.

*Фильтр gaussian.* Синтаксис *fspecial ('gaussian, [r c], sigma)*. Низкочастотный гауссов фильтр размера r×c со стандартным (положительным) отклонением sigma. Значение по умолчанию 3×3 и 0.5. Применение в программе Matlab фильтра gaussian следующий:

 $I = \text{imread}(1 \text{.} \text{tf})$ ; figure, imshow(I);

 $h = f\text{special}$  ('gaussian', [20 20];

 $I3 = \text{imfilter}(I, h);$  figure, imshow(I3);

Применение фильтра gaussian к исходному изображению приводит к появлению сильного размытия, которое приводит к ухудшению четкости и резкости.

*Фильтр motion.* Синтаксис *fspecial ('motion', len, theta).* Фильтр, который, будучи свернутым с изображением, приближает линейное перемещение на *len* пикселов. Применение в программе Matlab фильтра motion следующий:

 $I = \text{imread('1.tf');figure, imshow(I)}$ ;

 $h =$  fspecial( 'motion', 9, 5);

 $I4 = \text{imfilter}(I, h);$  figure, imshow $(I4);$ 

Применение фильтра motion к исходному изоражению приводит к появлению размытия, связанного с линейным перемещением изображения на 9 пикселей, на угол 5 градусов от горизонтали против часовой стрелки.

*Фильтр laplacian.* Синтаксис *fspecial ('laplacian', alpha).* Применение в программе Matlab фильтра laplacian следующий:

 $>> I = \text{imread('1.tf)};$ 

figure, imshow(I);

 $h = f\text{special}$  ('laplacian', 0.7);

 $I5 = \text{imfilter}(I, h);$ figure, imshow $(I5);$ 

Фильтр Лапласа 3×3, форма которого задается параметром alpha из интервала [0 1]. По умолчанию *alpha = 0.5*. Фильтр Лапласа относится к ВЧ (высокочастотным) фильтрам и предназначен для выделения границ (перепадов) во всех направлениях. Применение фильтра laplacian к исходному изображению приводит к появлению выделения границ изображения в виде светлых линий на черном фоне.

*Фильтр prewitt.* Синтаксис *fspecial ('prewitt').* Выдает 3×3 маску Превита wv, которая аппроксимирует вертикальный градиент. Маску горизонтального градиента можно получить, транспонировав результат: wh = wv'. Применение в программе Matlab фильтра prewitt следующий:

 $I = \text{imread}(1 \text{.} \text{tf})$ ; figure,  $\text{imshow}(I)$ ;

 $h = f\text{special}$  ('prewitt');

 $I6 = \text{imfilter}(I, h);$ figure, imshow $(I6);$ 

Применение фильтра prewitt к исходному изображению приводит к появлению выделения границ изображения в виде толстых светлых линий на черном фоне.

*Фильтр sobel.* Синтаксис *fspecial ('sobel').* Выдает 3×3 маску Собеля sv, которая аппроксимирует вертикальный градиент. Маску горизонтального градиента можно получить, транспонировав результат: sh = sv'. Применение в программе Matlab фильтра sobel следующий:

 $I = \text{imread}(1 \text{.} \text{tf})$ ; figure,  $\text{imshow}(I)$ ;

 $h =$  fspecial( 'sobel');

 $I7 = \text{imfilter}(I, h)$ ; figure, imshow(I7);

Применение фильтра sobel к исходному изображению приводит к появлению сильного выделения границ изображения в виде толстых светлых линий на черном фоне.

*Фильтр unsharp.* Синтаксис *fspecial ('unsharp', alpha).* Выдает 3×3 маску нечеткого фильтра. Параметр *alpha* контролирует форму, он должен быть не меньше 0 и не больше 1.0. По умолчанию *alpha=0.2.* Применение в программе Matlab фильтра *unsharp* следующий:

 $I = \text{imread('1.tf');figure, imshow(I)}$ ;

 $h = f\text{special}$  ('unsharp', 0.8 );

 $I8 = \text{imfilter}(I, h);$ figure, imshow $(I8);$ 

Применение фильтра unsharp к исходному изображению приводит к заметному повышению четкости и резкости изображения.

**Вывод:** фильтры *average, gaussian, motion* обрабатываемые изображения делают размытыми; фильтры *laplacian, prewitt, sobel* подчеркивают границы и края изображения; фильтр *unsharp* повышает четкость и улучшает резкость. Повышение резкости изображений является мощным средством выделения текстуры и привлечения внимания зрителя.

**2.Растрирование изображений на ризографе.** На рисунке 1 изображена схема растрирования в ризографе.

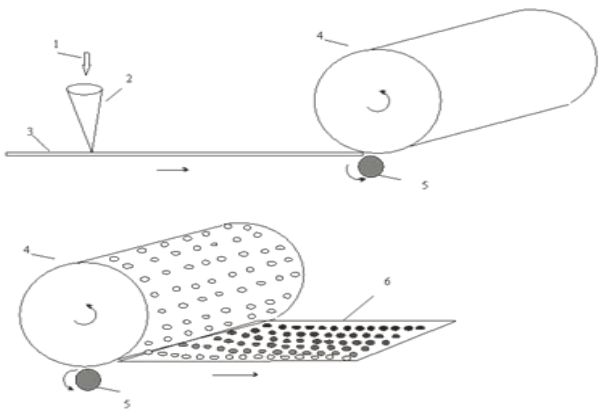

Рисунок 1 – Растрирование в ризографе

Используя цифровую информацию 1 лазером термоголовки 2 прожигается на мастерпленке шаблон, который натягивается на печатный цилиндр 4 и закрепляется на нем. Затем через сетчатую поверхность печатного цилиндра и отверстия, проделанные термоголовкой в мастер-пленке, несущие изображения, краска наносится на запечатываемый материал 6. Весь процесс получения краскооттиска осуществляется при прохождении запечатываемого материала между печатным цилиндром 4 и прижимным валиком 5. Качество печати в ризографе линейки RZ определяется двумя типами растра: амплитудно-модулированным способом и частотно-модулированным способом растрирования (рисунки 2а, 2б). Амплитудно-модулированный АМ (периодический растр) рисунок 2а характеризуется: равные расстояния между точками, разные размеры точек, одинаковая форма точек. Частотно-модулированный ЧМ (непериодический растр) рисунок 2б характеризуется: разные расстояния между точками, разные размеры точек, разная форма точек.

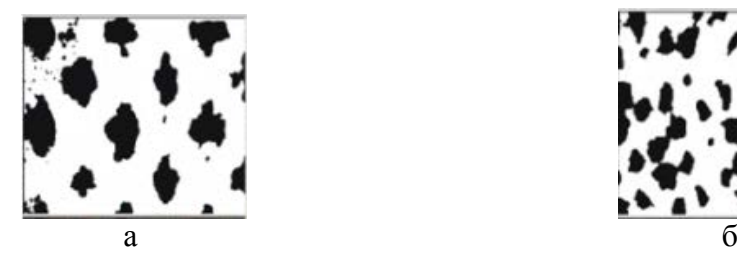

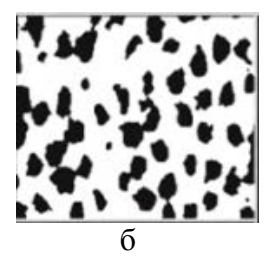

Рисунок 2 – Периодический (а) и непериодический (б) растр ризографической печати

Использующие в настройках драйвера ризографа RZ двух выше изложенных типа растра являются не полным наборам типа растрирования, так как существует гибридная технология растрирования полутоновых оригиналов, основанная на одновременном применении АМ и ЧМ растрировании. При этом как АМ, так и ЧМ-растрирование применяются в зависимости от сюжетного содержания оригинала. Возможный алгоритм базируется на решении, в соответствии с которым воспроизведение очень светлых и очень темных тонов осуществляется с использованием ЧМ-растрирования, а остальной диапазон полутонов воспроизводится посредством АМ-растрирования.

**3.Разработка программного продукта.** Технология работы программы в виде функциональной схемы модельного управления качеством ризографической печати представлена на рисунке 3.

Возможны два режима работы: первый режим – считывание изображения (блок 1) в среду пакета Matlab (блок 3); второй режим – без использования среды Matlab, а непосредственно загрузка изображения в среду операционной системы ОС (блок 4) с использованием программного интерфейса (блок 2).

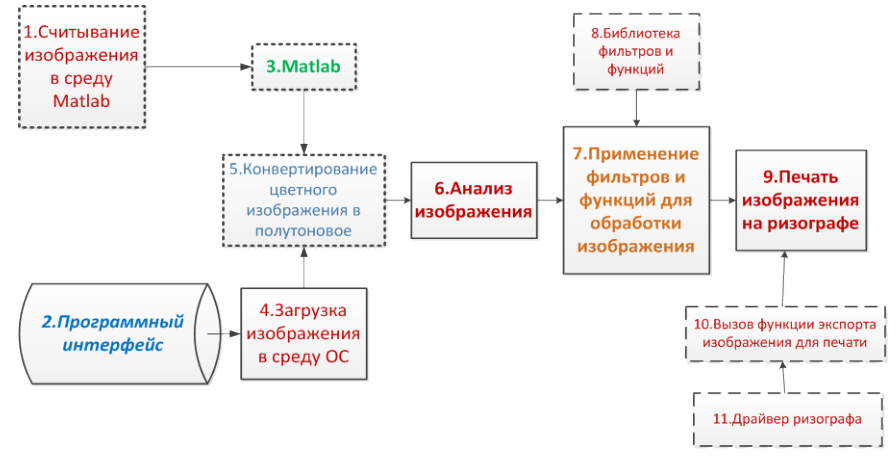

Рисунок 3 – Функциональная схема модельного управления ризографической печати

При переводе из цветного в полутоновое изображение используется модуль конвертирования (блок 5); далее происходит анализ типа изображения (блок 6). В блоке 7

происходит подключение библиотеки фильтров и функций (блок 8), и затем дальнейшая подготовка к печати. Библиотека фильтров и функций является ядром модельного управления, повышающим качество цифрового изображения. После обработки подготовленное изображение отправляется на печать ризографа (блок 9), с вызовом функций экспорта изображения для печати (блок 10) и драйвера ризографа (блок 11) [3-8].

На рисунке 4 показан внешний вид интерфейса программного продукта и основные предустановленные профили для ручной и автоматической настройки. Использование программного продукта, совместно с драйвером ризографа, позволяет получить качественную печать.

Имеется возможность обработать изображение и текст, для получения результата печати на ризографе, без дополнительных затрат расходных материалов (бумага, мастерпленка и краска), которые обычно получаются при пробных результатов печати на ризографе.

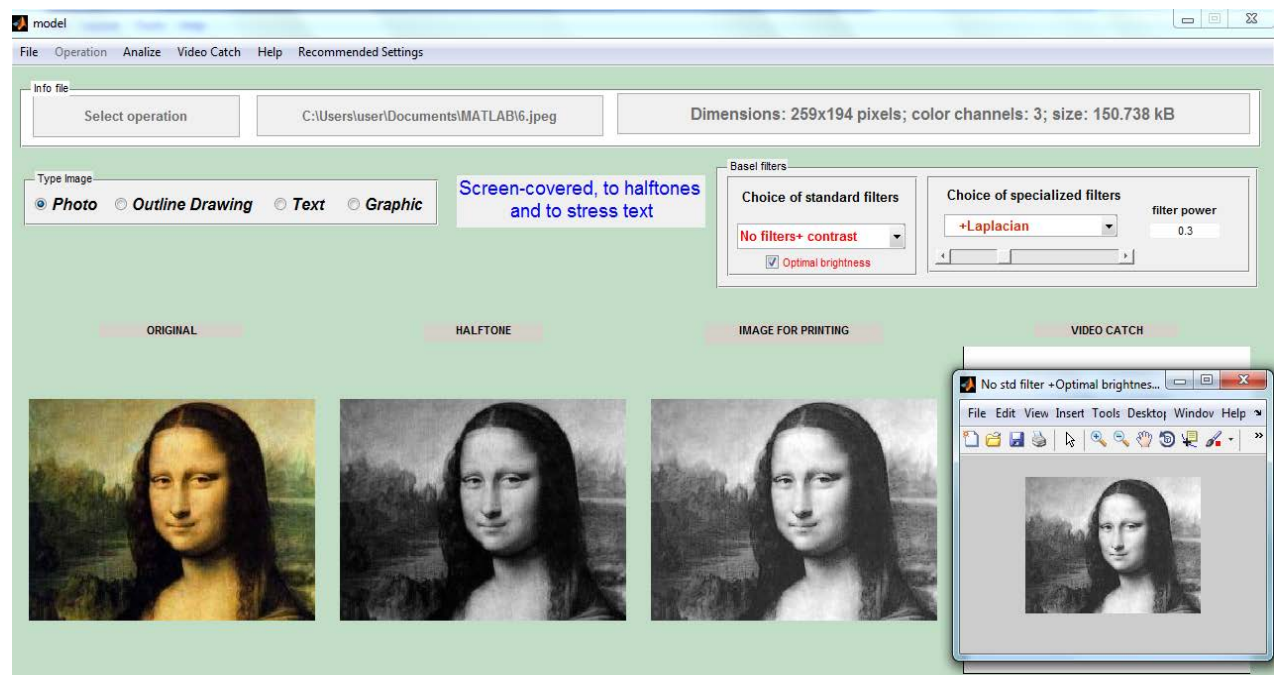

Рисунок 4 – Интерфейс программного продукта ризографической печати

Программное обеспечение реализовано в виде exe файла на платформе IBM со следующими системными требования к компьютеру:

– любой процессор Intel® или AMD архитектуры x86 с поддержкой набора инструкций SSE2;

– 1024 Мб оперативной памяти (рекомендуется 2048 Мб);

– 3-4 Гб места на жестком диске для стандартной установки (1 Гб — для Matlab без дополнений);

– Поддерживаемые операционные системы (семейства Windows): Windows XP Service Pack 3, Windows Server 2003 R2 Service Pack 2, Windows Vista™ Service Pack 2, Windows Server 2008 Service Pack 2 или R2, Windows 7.

В программе реализованы следующие дополнительные возможности: конвертирование цветного изображения в полутоновое; обработка специализированными и стандартными фильтрами для определенного типа изображения; автоматический и ручной выбор типа растрирования; автоматическая регулировка контраста и яркости; автоматическое включение камеры и захват изображения для сравнительного анализа с обработанным изображением и печать. Это дало возможность повысить качество печати оттисков для ризографов типов RZ путем адаптации программного обеспечение ризографа профилем печати для конкретного типа цифрового изображения на основе обработки фильтрами и функциями библиотеки IPT Matlab.

## **Библиографический список.**

1. Гонсалес, Р. Цифровая обработка изображений в среде MATLAB / Р. Гонсалес, Р. Вудс, С. Эддинс. — М.: Техносфера, 2006. — 616 c.

2. Сулим П.Е., Юденков В.С. Технология повышения качества ризографической печати на основе модельного управления // Труды БГТУ. – 2012. - № 10: Издательское дело и полиграфия / БГТУ. – Минск, 2012. – С.61 – 66.

3. Сулим П.Е. Повышение качества печати цифровых изображений на ризографе методом модельного управления // Сборник трудов IX Всероссийской научно-практической конференции студентов, аспирантов и молодых ученых «Молодежь и современные информационные технологии». Томск, 11 - 13 мая 2011 г., ч.2. Томск: Изд-во СПБ Графикс. – С.346-347.

4. Сулим П.Е., Юденков В.С. Методика выбора профиля ризографической печати на основе модельного управления // Научно-техническая конференция студентов и аспирантов «Друкарство молоде» Киев, 2013. – С.69-70

5. Сулим П.Е., Юденков В.С. Дистанционное обучение технологии ризографической печати // Дистанционное обучение – образовательная среда XXI века: материалы VIII междунар. научно-методической конференции (Минск, 5-6 декабря 2013 года) / БГУИР. – Минск, 2013. – C.162-163.

6. Sulim P., Yudenkov V. Hardware and software of the risograph printing intelligent module on the basis of model operation // Procceding of the 5th International Scientific Conference "Printing Future Days  $2013"$  / Chemnitz, Germany,  $2013. - P.355 - 366$ .

7. Сулим П.Е., Юденков В.С. Автоматизация процесса обработки изображения на ризографе на основе специализированных алгоритмов и фильтров // Автоматизация и роботизация процессов и производств: материалы республиканского научно-практического семинара/ Минск: Бизнесофсет, 2014 . – C.79-82.

8. Сулим П. Е., Юденков В. С. Интеллектуальный модуль для ризографического оборудования // Будущее машиностроения России: Сб. тр. Седьмой Всерос. конф. молодых ученых и специалистов Москва, 24–27 сент. 2014 г. / Московский государственный технический университет имени Н.Э. Баумана – Москва: МГТУ им. Н.Э. Баумана, 2014 С. 451–453.